# វិធីប្រើប្រាស់កម្មវិធីស៊ីហ្គូណល សម្រាប់ **Android**

\*សេចក្តីណែនាំនេះត្រូវបានសម្រួលពីការការពារខ្លួនពីការឃ្លាំមើលរបស់មូលនិធិ Electronic Frontier Foundation៖

<https://ssd.eff.org/en/module/how-use-signal-android>

ស៊ីហ្គូណល ជាកម្មវិធីឥតគិតថ្លៃ និងបើកទូលាយសម្រាប់ Android និង iOS និងកុំព្យូទ័រដែលប្រើប្រាស់កូដនីយកម្មទាំងសងខាង ។ ស៊ីហ្គ័ណល អនុញ្ញាតឲ្យអ្នកប្រើប្រាស់ផ្ញើសារជាអក្សរ រូបភាព សំទ្បេង និងវីដេអូ និងមានិការសន្ទនាំសីម្ចាត់រវាំងអ្នកប្រើប្រាស់ ។ ទោះបីដ្ឋាស៊ីហ្គូណែលប្រើប្រាស់លៃខ័ទូរស័ព្ទសម្រាប់ទាក់ទងក៏ដោយ ក៏ការហៅទូរស័ព្ទ និងផ្ញើសារស ម្ងាត់ប្រេប្រាស់ការតភ្ជាប់ទន្ទនយររៀងភាគទាំងសង្គខាងត្រូវការប្រេប្រាស់អ៊នធឺណេតនៅក្នុងទូរស័ព្ទ។ ដោយហេតុផលនេះហ៊ុយ បានជាអ្នកប្រើប្រាស់សុហ្គូណូលមិនចាំបាច់បង់ថ្លៃលើសារ SMS និង MMS សម្រាប់ប្រភេទ នៃការសន្ទនាំទាំងនេះទេ។ នៅលើ Android ស៊ីហ្គូណល អាចជំនួសកម្មវិធីបើកសារដូចជាកម្មវិធីបើកសារដែលមានក្នុងទូរស័ព្ទដៃ ដូចនេះ ស៊ីហ្គូណល់ នៅតែអាចផ្តើសាំរ SMS មិនសម្មាត់។័ បើសិនិយាអ្នកប្រើប្រាស់ការផ្ញើសារ៍ SMS

មិនសត់ ប្រើលេខទូរស័ព្ទរបស់អ្នកនោះ អ្នកនឹងអាចត្រូវបង់ថ្លៃទៅកាន់ក្រុមហ៊ុនទូរស័ព្ទតាមគម្រោងរបស់អ្នក។

ទីតាំងសម្រាប់ទាញយក ៖ អ្នកប្រើប្រាស់អាចទាញយកកម្មវិធីបានពី <u>[Google](https://play.google.com/store/apps/details?id=org.thoughtcrime.securesms) Play Store</u> ។

លក្ខខណ្ឌតម្រូវតាមប្រព័ន្ទ៖ ប្រព័ន្ទ Android ជំនាន់ ៤ ទ្យើងទៅ

#### ជំនាន់ដែលប្រើប្រាស់ជាគំរូក្នុងសេចក្តីណែនាំនេះគឺ 4.18.3

អប័ណ៖ GPLv3

#### ការអានបន្ថែម៖

- <https://signal.org/>
- <https://support.signal.org/>
- <https://signal.org/blog/>

**កំរិត៖** អ្នកប្រើប្រាស់ពីកំរិតដំបូងទៅធម្យម

**ថេរវេលាសម្រាប់តំឡើង៖** ពី ១៥ ទៅ ២០ នាទី

ការកែសម្រួលចុងក្រោយ៖ ថ្ងៃទី ៩ ខែ ៥ ឆ្នាំ ២០១៨

# ការតំឡើង ស៊ីហ្គូណល លើទូរស័ព្ទAndroid

## ការផ្លាស់ប្តូរទៅភាសាខ្មែរ

ដំបូងបើក ស៊ីហ្គូណល។ នៅលើកអេក្រង់នេះ ចុចលើរូបតំណាង (រូបសញ្ញា ចុចៗ ៣ ចំណុំចដែលនៅជ្រុងខាងលើខាងស្តាំដៃនៃអេក្រង់) ហើយជ្រើសរើសយក៏ "កា់រកំណត់"។ ក្នុង "រូបរាង" ក្រើស់រើស "ភាសាខ្មែរ" ខាងក្រោមព៉ាក្យ "ភាសា" ។

## ជំហានទី ១ ៖ ទាញយក និងតំឡើងកម្មវិធី ស៊ីហ្គូណល

នៅលើប្រព័ន្ធដំណើរការ Android សូមលោកអ្នកចូលទៅកាន់ Google Play Store ហើយស្វែងរកពាក្យ Signal ។ បន្ទាប់មកលោកអ្នកចុចពាក្យ Signal Private [Messenger](https://play.google.com/store/apps/details?id=org.thoughtcrime.securesms) ហើយធ្វើការដំឡើងតាមការណែនាំ

បន្ទាប់ពីដំឡើង Signal រួច ចុចលើ "បើក" ដើម្បីចាប់ផ្តើមដំណើរការកម្មវិធី

ជំហានទី២៖ ចុះឈ្មោះ និងផ្ទៀងផ្ទាត់លេខទូរស័ព្ទរបស់អ្នក នៅពេលអ្នកបានបើកកម្មវិធី ស៊ីហ្គូណល អាចនឹងទាមទារការចូលប្រើប្រាស់បញ្ជីទំនាក់ទំនង និងឯកសារមេឌា។

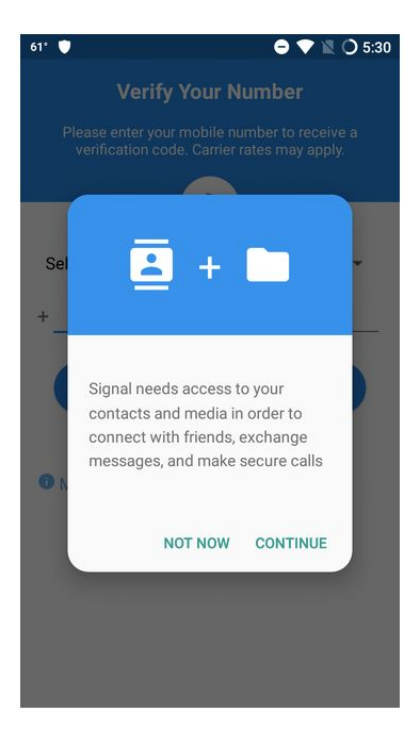

អ្នកអាចចុចលើពាក្យ "បន្ត" ហើយ ស៊ីហ្គូណល នឹងនាំអ្នកទៅកាន់ការទាមទារសិទ្ធិប្រើប្រាស់មួយជំហានម្តងៗ។

បើអ្នកបដិសេធនឹងការស្នើសុំនេះ ស៊ីហ្គូណល អាចនឹងសូរម្តងទៀតនៅពេលក្រោយ។ ឥលូវអ្នកនឹងឃើញអេក្រង់ដូចខាងក្រោម។ បញ្ចូលលេខទូរស័ព្ទរបស់អ្នក និងចុច "ចុះឈ្មោះ"។

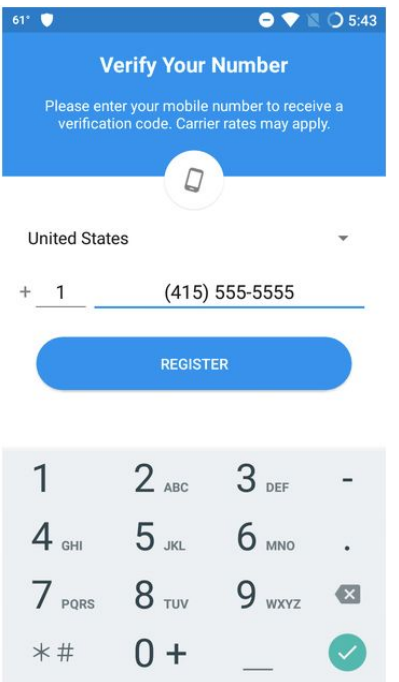

នៅពេលនេះ អ្នកនិងត្រូវបានសូរដើម្បីអនុញ្ញាតឲ្យ សុំហ្គូណូលបង្ហាញសារ SMS។ ការណ៍នេះនិងអនុញ្ញាតិឲ្យសុំហ្គូណលធ្វើង្រងាតលេខទូរស័ព្ទងាយស្រួលជាងមុន។ អ្នកអាចបដិសេធការស្នើសុំនេះ ដោយចុច "បន្ត" និង "បដិសេធ" ឬអនុញ្ញាត ដោយចុច "បន្ត" និង"អនុញ្ញាត" អ្នកអាចបញ្ចប់ការដំឡេងដោយបញ្ចូលលេខកូដ ៦ ខ្ទង់ ដែលនិងផ្ញើជូនអ្នកតាមសារ SMS មួយ។

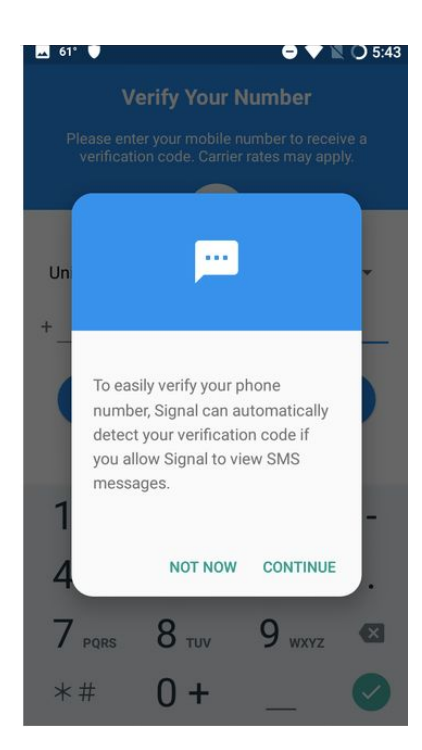

# នៅពេលអ្នកបញ្ចូល ឬអនុញ្ញាតស៊ីហ្គូណល ឲ្យអានកូដសារ SMS របស់អ្នក<br>ការចុះឈ្មោះរបស់អ្នកនឹងត្រូវបញ្ចប់។

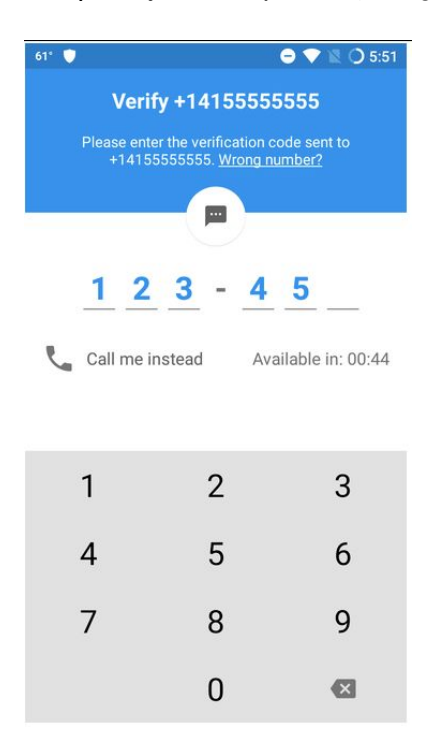

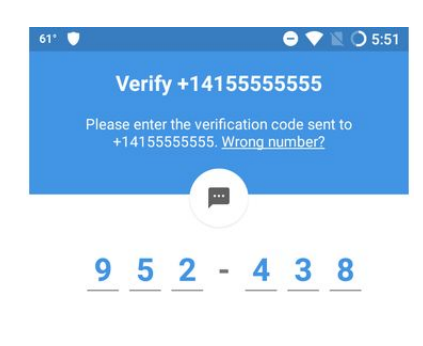

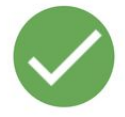

## ជំហានទី៣៖ ជ្រើសរើសឈ្មោះ និងរូបតំណាង

រូបភាពតំណាង និងទម្រង់ឈ្មោះដែលអ្នកជ្រេសវេសនិងត្រូវបានបង្ហាញនៅលេបញ្ជូទំនាក់ទំនងដែល អ្នកបានរក្សាទុកនៅក្នុងស្បៃរភោអាសយដ្ឋានរបស់អ្នកនោពេលដែលអ្នកចាប់ផ្តើមសន្ទនាថ្ម នងនោពេលដែលអ្នកអនុញ្ញាតឲ្យអ្នកទំនាក់ទំនង ឬក្រុមជាក់លាក់មេលព័ត៌មាននេះ។ បញ្ចូលព័ត៌មានទាក់ទងផ្សេងៗនៅក្នុងជំហាននេះ និង ចុចពាក្យ "បញ្ចប់" ឬកំ រលងជំហាននេះដោយចុចពាក្យ "កំណត់ពេលក្រោយ" ដែលនៅខាងក្រោម។

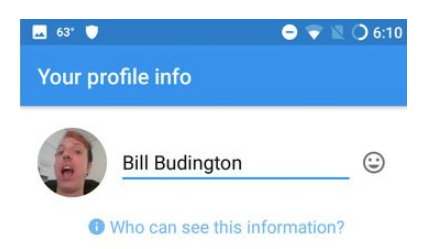

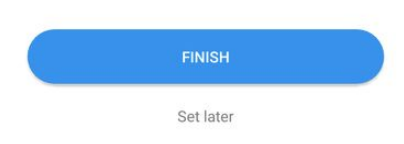

#### បន្ទាប់ពីដំណើរការនេះបានបំពេញរូច អ្នកនឹងឃើញដូចអេក្រងខាងក្រោម

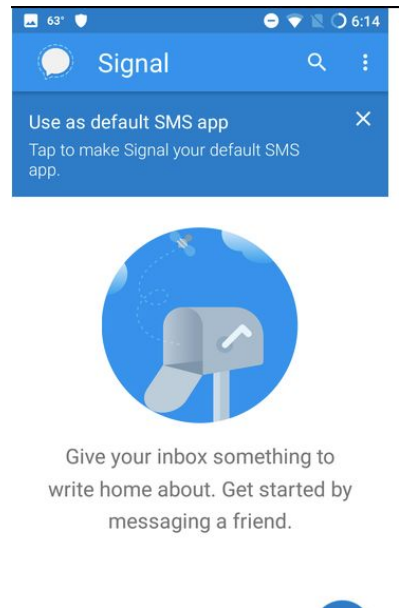

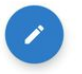

គួរចំណាំថាប្រសិនបើអ្នកសម្រេចចិត្តប្រើប្រាស់ស៊ីហ្គូណលជាកម្មវិធីសារ SMS<br>លំនាំដើមដូចបានកំណត់ស្រាប់ក្នុងទូរស័ព្ទនោះ<br>សារដែលបានផ្ញើទៅកាន់លេខទំនាក់ទំនងទាំងនោះ មិនមែនជាសារដែលផ្ញើរតាមប្រព័ន្ធ ស៊ីហ្គូណល

នោះទេ (ទោះបីអ្នកផ្ញើក្នុងស៊ីហ្គូណលក៏ដោយ) ហើយសារនោះនឹងមិនមែនជាសារសម្ងាត់ទេ។

# ការប្រើប្រាស់ស៊ីហ្គូណល

ដើម្បីអាចប្រើប្រាស់ស៊ីហ្គូណលបាន អ្នកដែលទាក់ទងជាមួយអ្នកត្រូវតែដំឡើងស៊ីហ្គូណលដែរ។ ប្រសិនបើអ្នកព្យាយាមយើ្ញសារទៅកាន់ដៃគូរសន្ទនារបស់អ្នកតាមប្រព័ន្ធស៊ីហ្គូណល់ ហើយពួកគេមិនីបានដំឡើងស៊ីហ្គូណល នោះការែផ្ញើសាររបស់អ្នកនឹងក្លា់យ៏ជាការផ្ញើសារធម្មតាមួយដោយមិនមែនជាសារដែលធ្វើកូដនីយកម្ម។ ហើយបើអ្នកព្យាយាមហៅទៅលេខនរណាម្នាក់ វាក៏នឹងប្តូរទៅជាការហៅទូរស័ព្ទចេញធម្ម័ត៌ាដែរ។

ស៊ីហ្គូណលផ្តល់ឲ្យអ្នកនូវបញ្ជីរបស់អ្នកប្រើប្រាស់ផ្សេងទៀតដែលអ្នករក្សាលេខទុកក្នុងទូរស័ព្ទរបស់អ្ន ក។

ទិន្នន័យតំណាងឲ្យលេខទូរស័ព្ទនៅក្នុងបញ្ជីឈ្មោះរបស់អ្នកត្រូវបានបញ្ចូនទៅក្នុងបណ្តាញស៊ីហ្គូណល ប៉ុន្តែទិន្នន័យនេះគឺត្រូវបានលុបយ៉ាងឆាប់រហ័ស។

## របៀបផ្ញើសារសម្ងាត់

ចូរចំណាំថា Open Whisper Systems គឺជាអ្នកបង្កើតស្មីហ្គូណល្ នង់ប្រេប្រាស់ធនធានរបស់ក្រុមហ៊ុនផ្សេងទៀតដើម្បីផ្សេសារទោរលក់អ្នកដែលប្រេប្រាស នៅពេលដែលពួកគេទទួលបានសារថ្មី។ ពួកគេប្រេប្រាស់ Google លេ Android និង Apple លេ iPhone ដែលមានន័យចំាព័ត៌មានរបស់អ្នកដែលទទួលសារ ឬ សារទាំងនោះអាចនឹងលេចធ្លាយទៅក្រុមហ៊ុន ទាំងនោះក្រោយពេលដែលអ្នកប្រើប្រាស់ផ្ញើរ និងទទួលបានសារទាំងនោះ។

ដើម្បីចាប់ផ្តើម សូមចុចរូបតំណាងខ្មៅដៃនៅក្រោមជ្រុងខាងស្តាំនៃអេក្រង់។

អ្នកក៏អាចបញ្ចូលលេខទូរសព្ទអ្នកប្រេប្រាស់សុណ្ឋលដែលមិនមាននៅក្នុងបញ្ចូណ្មោះទំនាក់ទំនងរបស់ អ្នកៗ នោពេលអ្នកប្រសពសម្មកត្រូវទនាក់ទង អ្នកនិងត្រូវបាននាទោកាន់អេក្រង់ផ្លេសាជាអក្សរសម្រាប់ការទាក់ទងរបស់អ្នក។ សូមចំណាថា អ្នកប្រើប្រាស់សុីហ្គណូល និងឃើញអក្សរ "សារសុីហ្គូណល" នេះមានន័យថាសារនិងត្រូវបានបំលែងជាសារសម្ងាត់។ នៅលើអេក្រង់នេះ រូបតំណាង "ទូរស័ព្ទ" ដេលនោផ្នេកលេខាងស្តា

 $\bullet \bullet \bullet$  0 6:24 Enter name or number W.  $\leftarrow$ Nate Cardozo Ñ **Tom Bombadil** T

អ្នកនឹងឃើញបញ្ជីឈ្មោះអ្នកប្រើប្រាស់ស៊ីណ្ឌលទាំងអស់នៅក្នុងបណ្តាញទំនាក់ទំនងរបស់អ្នក។

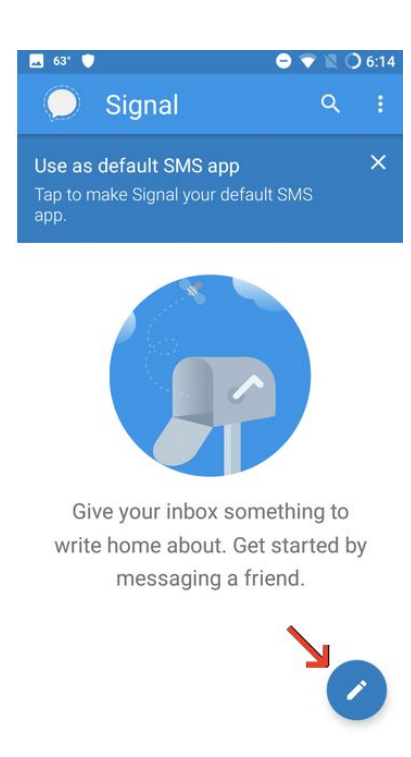

និងបង្ហាញថាអ្នកអាចធ្វេការហោទូរស័ព្ទដែលសម្លេងសន្ទិនានិងត្រូវបលេងជាសំឡេងសម្ងាត់ ដោយប្រេប្រាស់សុណ្ហលផងដែរ។ សម្រាប់អេក្រង់នេះ អ្នកអាចផ្ញេសាជាអក្សរ រូបភាព សំឡេង វដេអូ និងឯកសារទាំងសងខាងជាការសម្ងាត់។

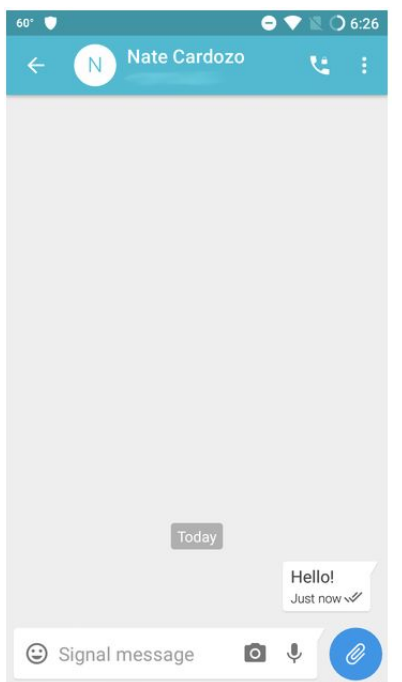

សម្រាប់អ្នកប្រើប្រាស់ដែលមិនបានដំឡើងសុំហ្គូណល អ្នកនិងឃើញសារ "សារគ្មានសុវត្ថិភាព" ដែលមានន័យថាស្ថាវនោះនិងមិនមានការសម្ងាត់ៗ នៅលេអេក្រិងទូរសព្ទដែលមាន រូបតំណាងជ្រុងស្ដាផ្នែកខាងលេ នេអេក្រង់ទូរសព្ទនិងចាប់ផ្ដេមការទូរសព្ទធម្មតាដោយមនសម្ងាត់។

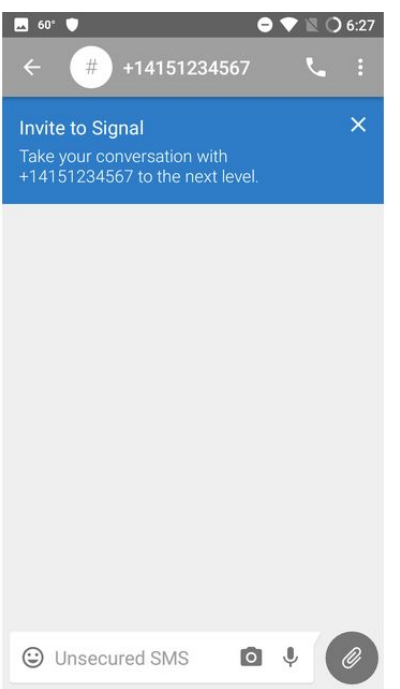

## របៀបចាប់ផ្តើមការសន្ទនាសម្ងាត់

ដើម្បីចាប់ផ្តើមការសន្ទនាតាមទូរស័ព្ទសំងាត់ជាមួយដៃគូរសន្ទនារបស់លោកអ្នក សូមជ្រើសរើស<br>ឈ្មោះរបស់ដៃគូរសន្ទនារបស់អ្នក បន្ទាប់មកចុចលើប៊ូតុងដែលមានសញ្ញាទូរស័ព្ទ។ បន្ទាប់មកអ្នកនឹង<br>ដឹងថាដៃគូរសន្ទនាម្ខាងទៀតយល់ព្រមទទួលយកការសន្ទនាតាមប្រព

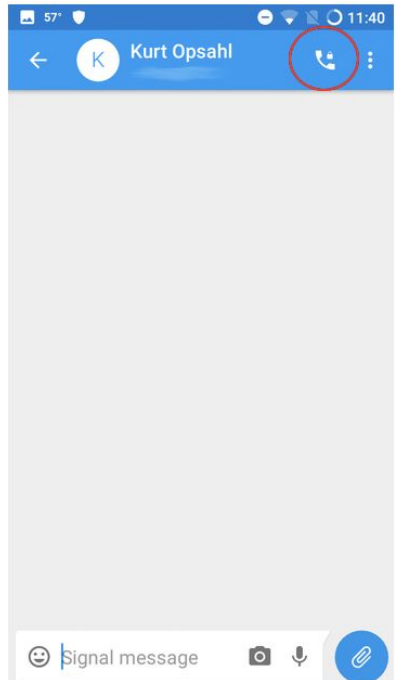

#### នៅពេលដែលអ្នកបានហៅទូរស័ព្ទចេញ កិច្ចសន្ទនារបស់អ្នកជាការសំងាត់។

## របៀបបង្កើតការសន្ទនាតាមវិឌីអូសំងាត់

ដើម្បីបង្កើតការសន្ទនាតាមការហៅទូរស័ព្ទតាមវីឌីអូ អ្នកគ្រាន់តែធ្វើការហោទៅកាន់អ្នកណ៍ាម្នាក់ដូចបានណែនាំខាងលើ បីន្ទាប់មកអ្នកត្រូវយល់ព្រមអោយ៎ប្រព័ន្ធ ឺស៊ីហ្គ័ណល ប្រើប្រាស់កាម៉េរ៉ា<br>និងម៉ៃក្រូហ្វូនរបស់ទូរស័ព្ទរបស់លោកអ្នកដើម្បីផ្ទេររូបភាព និងសម្លេង ។

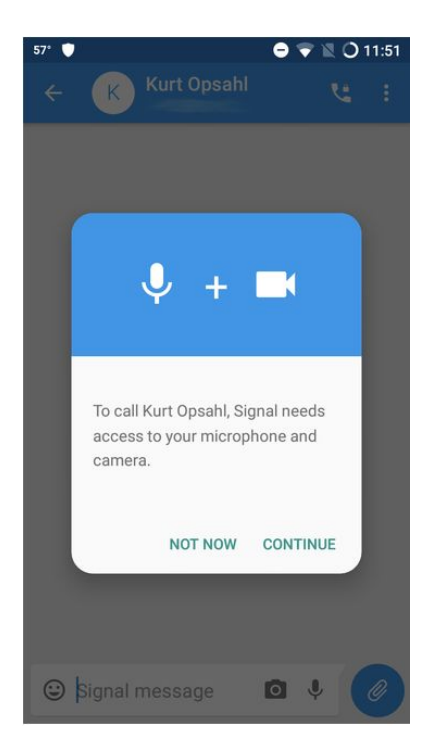

### ជំហានបន្ទាប់ សូមចុចលើរូបតំណាងនៃការហៅទូរស័ព្ទតាមវីឌីអូ

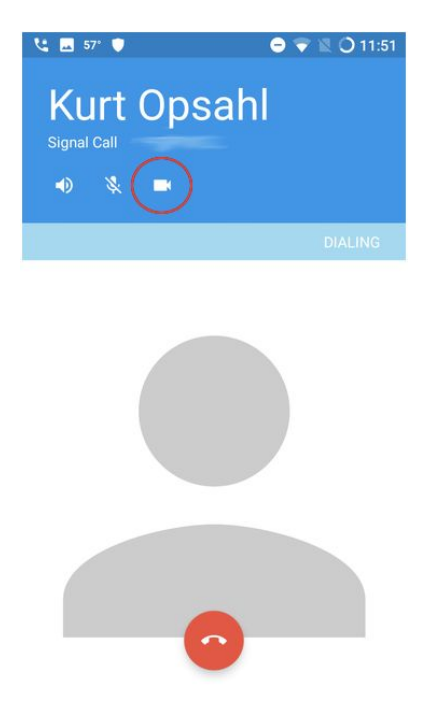

នៅពេលដែលអ្នកអាចឃើញរូបជាទំរង់វីឌីអូរបស់ដៃគូរសន្ទនារបស់អ្នកនោះ ដៃគូររបស់លអ្នកក៍អាច<br>មើលឃើញរូបអ្នកក្នុងពេលដំណាលគ្នាផងដែរ។

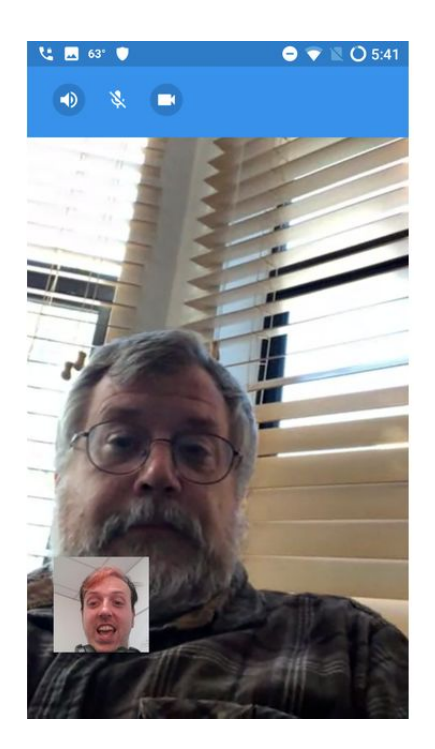

## របៀបចាប់ផ្តើមការជជែកសម្ងាត់ជាក្រុម

្ម<br>អ្នកអាចផ្ញើសារសម្ងាត់តាមក្រុម ដោយចុចរូបផ្ញើនៅជ្រុងស្តាំដៃនៃអេក្រង់ បន្ទាប់មកចុចលើរូបចុចៗ៣<br>និងជ្រើសរើស "ក្រុមថ្មី"។

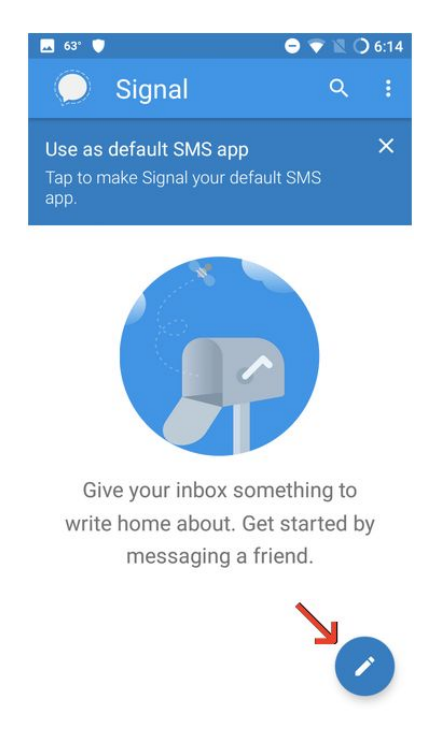

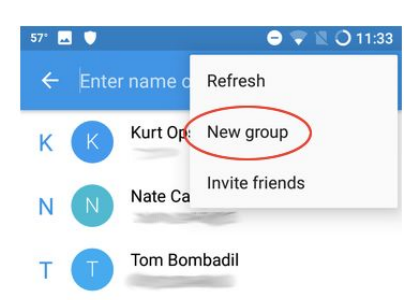

#### នៅអេក្រង់ខាងក្រោម អ្នកនឹងអាចដាក់ឈ្មោះក្រុម និងបន្ថែមអ្នកចូលរួមបាន។

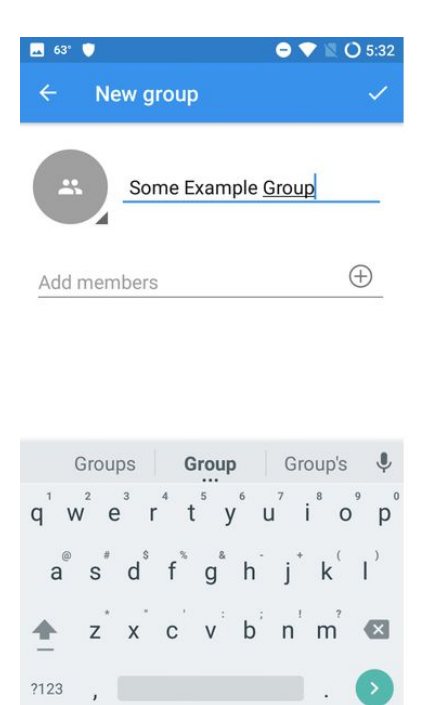

បន្ទាប់ពីបន្ថែមអ្នកចូលរួម អ្នកអាចចុចលើ ប្រអប់ខាងលើផ្នែកខាងឆ្វេងនៃអេក្រង់។<br>នេះអាចចាប់ផ្តើមការជជែកជាក្រុម។

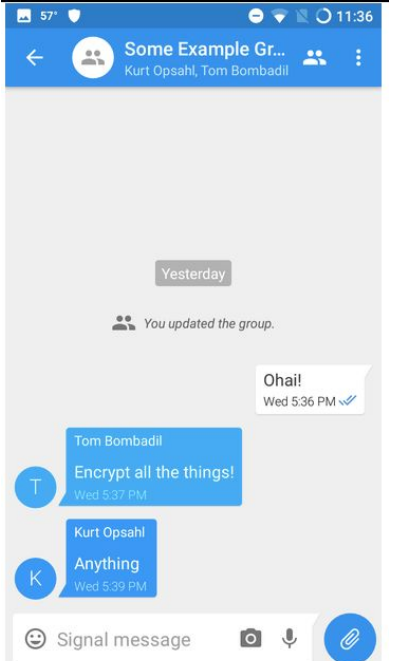

បើអ្នកចង់ ថ្លាស់ប្តូរឈ្មោះក្រុម រូបតំណាង ឬបន្ថែមអ្នកចូលរួម អ្នកអាចធ្វើបានតាំមអៀកង់ជជែកតាមក្រុម ដោយចុចលើរូបចុចៗ៣ ខាងលើផ្នែកខាងស្តាំនៃអេក្រង់ ហើយជ្រើសរើស "កែប្រែក្រុម"។

## បិទសំឡេងការសន្ទនា

ពេលខ្លះការសន្ទនាអាចខែាន។ លក្ខណៈពិសេសមួយដែលមានប្រយោជន៍សម្រាប់ការជជែកជាក្រុមត្រូវបានផ្លាស់ប្តូរការជូនដំណឹងដូ រច្នេះអ្នកមិនឃើញការជូនដំណឹងថ្មីរាល់ពេលសារថ្មីត្រូវបានទេ។ នេះអាចធ្វើបានពីផ្ទាំងជំដែកជាក្រុមដោយចុចរូបតំណាងលើឈ្មោះក្រុម និងជ្រើសរើស "ការជូនដំណឹងស្ទាត់ៗ " ។ បន្ទាប់មកអ្នកអាចជ្រើសរយៈពេលដែលអ្នកចង់ឱ្យបិទសកម្ម។ នេះអាចត្រូវបានអនុវត្តចំពោះការសន្ទនាបុគ្គលផងដែរ បើអ្នកចង់។

## វិធីផ្ទៀងផ្ទាត់លេខទំនាក់ទំនងរបស់អ្នក

នៅក្នុងចំណុចនេះ អ្នកអាចផ្ទៀងផ្ទាត់ភាពត្រឹមត្រូវនៃបុគ្គលដែលអ្នកមានទំនាក់ទំនងជាមួយ ើមីកដកូដនីយកមរបស់ពួកឹមវ មិនវនងបនំពីអកដ នៅពេលដែលអ្នកទាញយកកម្មវិធីនេះ (ដំណើរការនេះហៅថាការផ្ទៀងផ្ទាត់ កូដនីយកម្យូៗ ការផ្ទៀងផ្ទាត់ គឺជាដំណើរការមួយដែលអ្នកត្រូវធ្វើចំពោះមុខម្ចាស់គណនី។

ដំបូង បើកអេក្រង់ដែលអ្នកផ្ញើសារទៅលេខទំនាក់ទំនងរបស់អ្នក ដូចដែលបានរៀបរាប់ខាងលើ។ នៅលើកអេក្រង់នេះ ចុចលើរូបតំណាង (រូបសញ្ញា ចុចៗ៣ នៅជ្រុងំខាងលើស្ដាំដៃនៃអេក្រង់) ហើយជ្រើសរើសយក <sup>"</sup>ការកំណត់ការសន្ទំនា"។

#### ឥឡូវនេះអ្នកដាក់អេក្រង់ដែលបង្ហាញ QR កូដ និងលេខសុវត្ថិភាព។ កូដសំខាន់នេះនឹងមានតែមួយគិតពូលការទំនាក់ទំនងផ្សេងៗដែលអ្នកសន្ទនាជាមួយ។ បើមនុស្សដែលអ្នកកំពុងទាក់ទង កំពុងបើកអេក្រង់ដូចអ្នក អញ្ចឹង គេមានកូដ QR ដេលបង្ហាញលេអេក្រងដូចគ្នា។

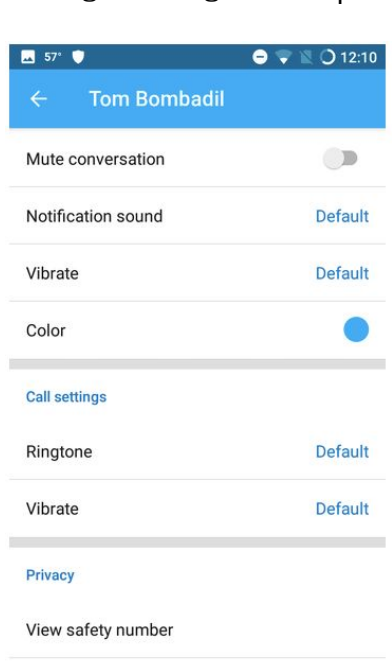

Block

### លើអេក្រង់ខាងក្រោមនេះ ចុចលើ "ពិនិត្យលេខកូដសុវត្ថិភាព"

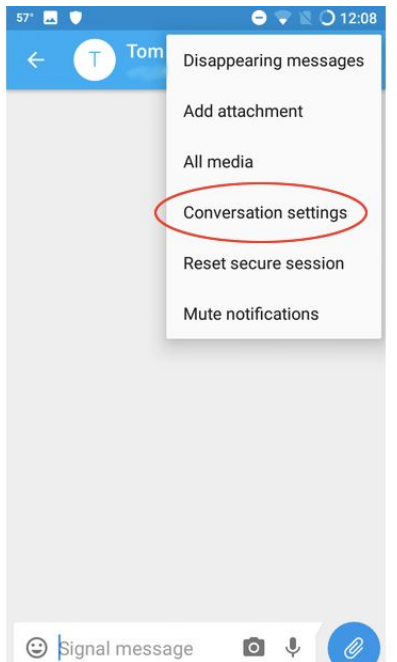

### $\overline{AB}$  57°  $\overline{O}$  and  $\overline{O}$  and  $\overline{O}$  $\bullet \bullet$  012:14 Verify safety number 39319 16259 13958 13217 62790 15805 48053 61771 05206 06800 03006 32965 Verified If you wish to verify the security of your encryption with Tom Bombadil, compare

the number above with the number on their device. Alternatively, you can scan the code on their phone, or ask them to scan your code. Learn more.

#### ចូលទៅកាន់កម្មវិធីរបស់អ្នក អ្នកអាចចុចលេ QR កូដរបស់អ្នក ដែលប្រេប្រាស់ដោយម៉ាស៊ីនថតដើម្បីថតយក QR កូដដែលមានលេអេក្រង់ទំនាក់ទំនាក់ទំនងរបស់អ្នក។ តម្រង់ម៉ាសុនថតរបស់អ្នកឲ្យត្រូវនិងQR កូដ៖

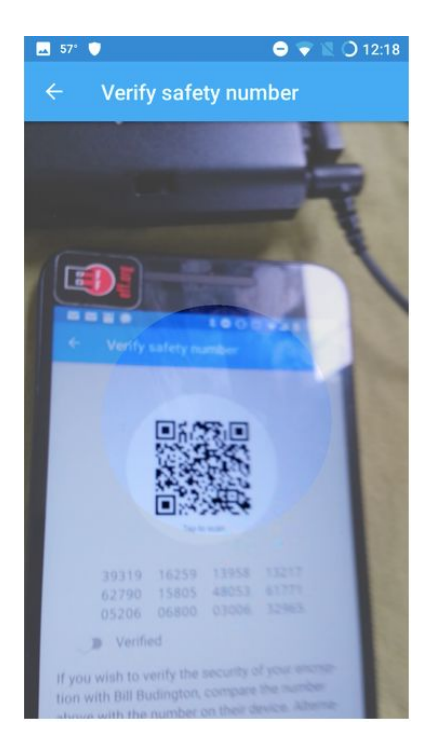

សង្ឃឹមថា កាមេរ៉ារបស់អ្នកនឹងអាចស្កេនកូដ QR និងបង្ហាញសញ្ញាធីកដូចនេះ៖

### ចំណាំសម្រាប់អ្នកប្រើប្រាស់កម្រិតខ្ពស់៖ អេក្រង់ដែលបង្ហាញកូដ QR មានរូបតំណាងមួយ

#### អ្នកប្រហែលជាត្រូវជៀសវាងការពិភាក្សាប្រធានបទរសើបរហូតដល់អ្នកបានផ្ទៀងផ្ទាត់សោរសំងាត់ជា មួយមនុស្សនោះ។

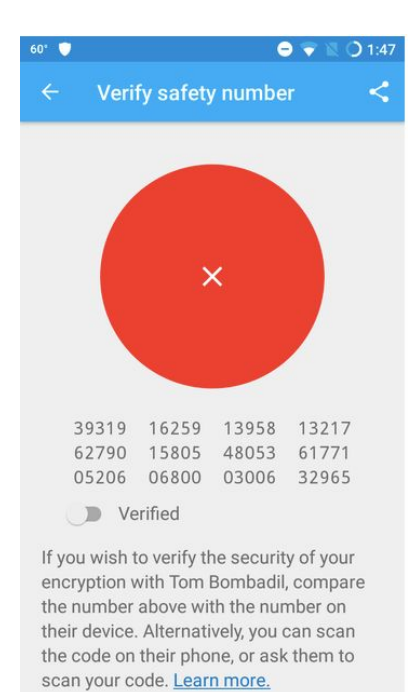

#### នេះបង្ហាញថាអ្នកបានផ្ទេង្រចុកការទាក់ទងរបស់អ្នកបានជោគជ័យ។អ្នកគួរចុចរកឈប់នាប់សម្រាប "ផ្ទៀងផ្ទាត់" ដើម្បីឲ្យកម្មវិធីចុងចាំថាទំនាក់ទំនងរបស់អ្នកបានត្រូវផ្ទៀងផ្ទាត់រួចហើយ។ ប្រសិនបេអ្នកឃេញអេក្រង់បេបនេះ មានន័យថា អ្វមួយខុសប្រក្រតិ៖

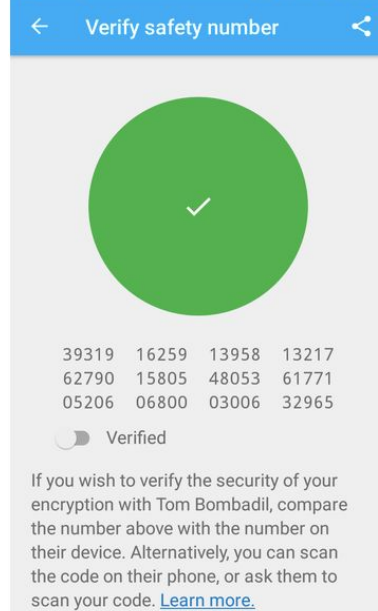

**B** 57° o  $\bullet \bullet$  0 12:18

ដែលចែករំលែកលេខសុវត្ថិភាពនៅខាងលើផ្នែកខាងស្តាំ។ ការផ្ទៀងផ្ទាត់បុគ្គល ជាវិធីមួយ ប៉ុន្តែអ្នកប្រហែលជាបាន់ផ្ទៀងផ្ទាត់លេខទំនាក៏ទំនង ដោយប្រើប្រាស់កម្មវិធីសុវត្ថិភាពផ្សែង។ ដោយសារអ្នកបានផ្ទៀងផ្ទាំត់លេខទំនាក់ទំនង អ្នកអាចទូកចិត្តកម្មវិធីក្នុងការផ្ទៀងផ្ទាត់លេខក្នុងស៊ីហ្គូណល ដោយមិនចាប់មានក្នុងបញ្ជីទំនាក់ទំនង។ ក្នុងករណីនេះ អ្នកអាចចៃករំលែកលេខសុវត្ថិភាពក្នុងកម្មវិធីនេះ ដោយចុច រូបតំណីាង "ចែករំលែក" និងបនខសុវតិពរបស់អក។

### សារលុបចោលដោយខ្លួនឯង

ស៊ីហ្គូណល មានមុខងារមួយដែលគេហៅថា «សារដែលលុបចោលដោយខ្លួនឯង» ដែលធានាថារាល់ សារដែលជជែកក្នុងកិច្ចស័ន្ទនានឹងត្រូវបានលុបចោលពីទូរស័ព្ទ ឬកុំព្យូទ័រ របស់អ្នក និងដៃគូរសន្ធានារ បស់អ្នកក្នុងរយ:ពេលណាមួយបន្ទាប់ពីអ្នកបានអានសារទាំងនោះរួច ។ ដើម្បីដំណើរការមុខងារនេះ សូមអ្នកថ្វីលទៅកាន់ប្រព័ន្ធ ស៊ីហ្គូណែល បន្ទាប់មកចុចលើកឈ្មោះដៃគូរសន្ទនារបស់អ្នកមួយណាដែ លំអ្នកចង់អោយសារនោះរំលាយបាត់ក្រោយពេលអានរួច ។ សូមចុចលើសញ្ញាចុចៗ(រូបចុំចៗ៣ នៅស្តាំដៃផ្នែកខាងលើអេក្រង់) ហើយសូមជ្រើសរើសយ៉កពាក្យំ "សារដែលលុបចោលដោយខ្លួនឯង"

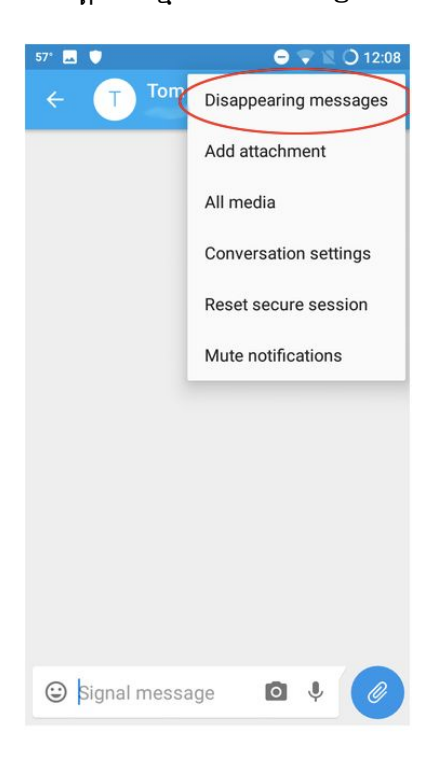

ផ្ទាំងថ្មីមួយ នឹងលោតឡើង ដើម្បីឲ្យអ្នកជ្រើសរើស ថាតើអ្នកចង់ឲ្យសាររលុបពេលណា។

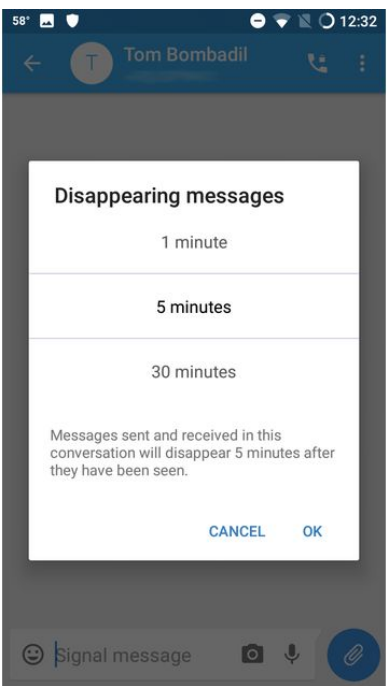

បន្ទាប់ពីអ្នកជ្រើសរើសយកមុខងារនេះ អ្នកនឹងអាចឃើញនូវព័ត៌មាននៅក្នុងការសន្ទនាដែលបង្ហាញពី<br>មុខងារ លុបសារ ត្រូវបានបើក។

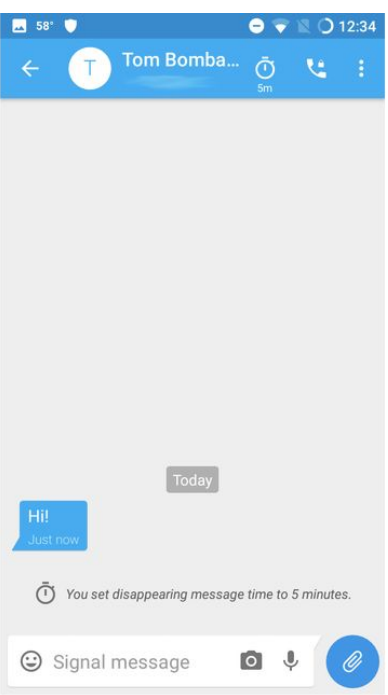

ឥទ្បូវនះអ្នកអាចផ្ញើសារដោយប្រាកដថាសារទាំងនោះនឹងត្រូវលុបចេញបន្ទាប់ពីរយ:ពេលដែលអ្នកបា<br>នកំណត់។